## コントロール&入出力

# <BINARY> AMP

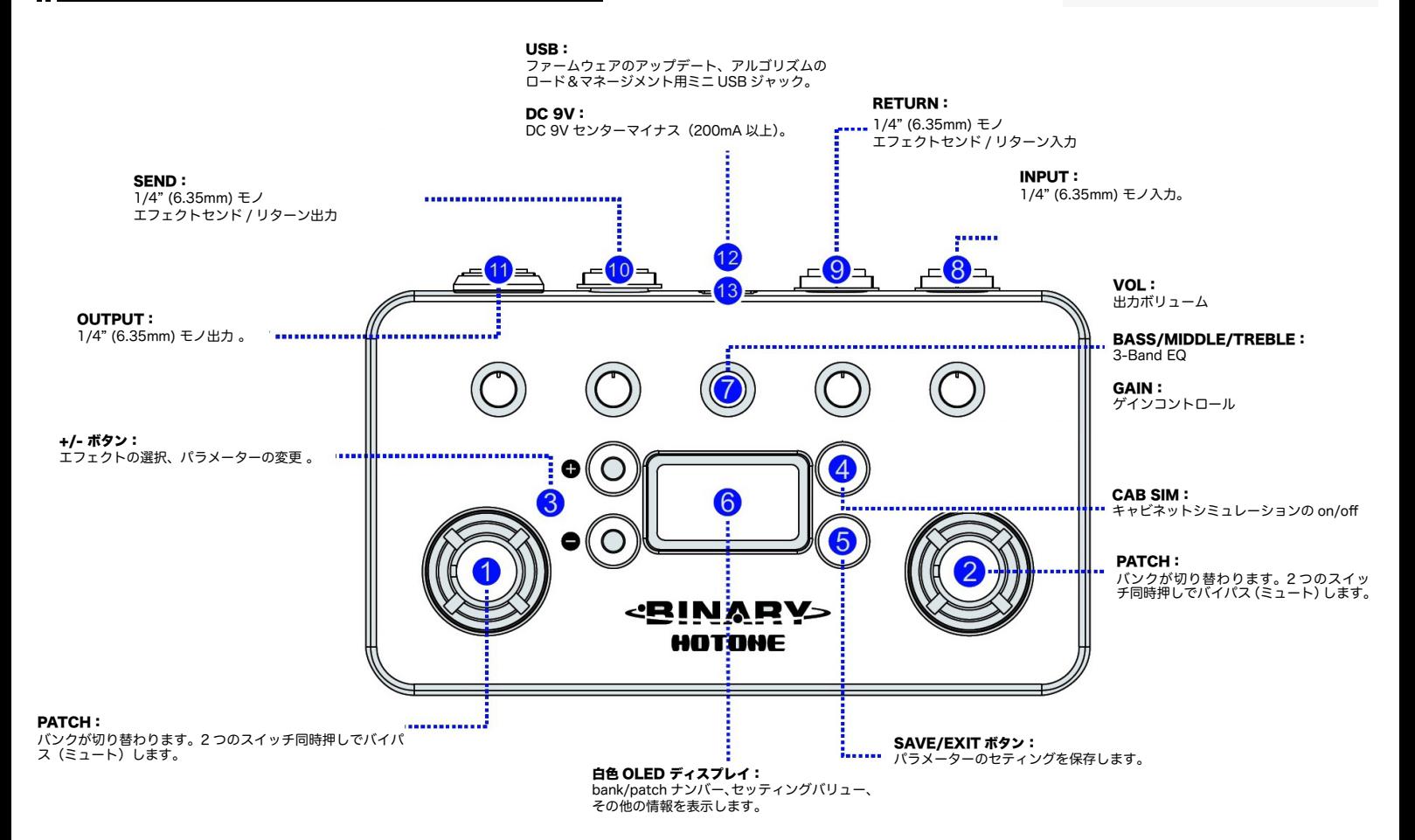

接続

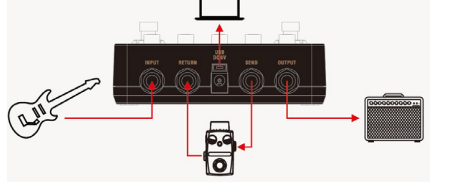

1. AMP をアンプ入力につないだ時、高域の出すぎやサウンドに満足できない場合は、ア ンプのエフェクトリターン入力を試してください。

2. ミキサーやオーディオインターフェースに接続する際は、出力ボリュームの操作に気を<br>つけてください。出力レベルを操作して、ミキサーやオーディオインターフェースの入力<br>段が歪まないようにしてください。

# ディスプレイ

電源を接続するとディスプレイに下のような表示が現れます。

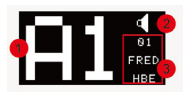

1 – 現 bank/patch ナンバー<br>2– キャビネットシミュレーションがオンの場合、スピ—カーマークが表示されます。 3-現パッチで使用しているアンプモデルが表示されます。

## Patch/Bank の選択

▽ / △ フットスイッチを操作するとパッチが変更できます。△ フットスイッチを押し続け ると、パッチは A1, A2, A3, ..., B5、→ A1 と順に変わります。▽ フットスイッチではそ の逆に順次変わっていきます。

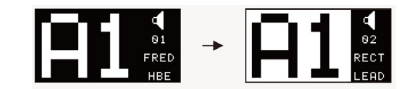

# エディット

#### 1. パラメーターの変更

本体の各コントロールノブでパラメーターが変更できます。ディスプレイに設定値が表示されます。

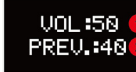

#### 1 = 現設定値 (表示は vol/ ボリューム)

- 『 ― <sub>次設定値(</sub><br>2 – 保存されている設定値(PREV. = Previous value/ 前設定値)

#### 2. アンプを選択する

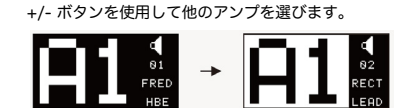

ディスプレイ表示は図のように反転し、現パッチがエディット状態であることを示します。

#### 3. キャビネットシミュレーションを on/off する。

CAB SIM ボタンでキャビネットシミュレーションを on/off します。on ではスピーカーアイコン が表示されます。 自動的にアンプに合わせたキャビネットシミュレーションが選択されています。

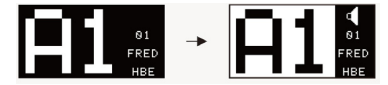

注意:変更したセッティングを保存する前にパッチを変更すると、『変更』は保存されません。

### 保存

SAVE ボタンを押すと、以下のスクリーンが表示されます。

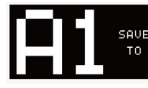

+/- ボタンで保存先を選択します。SAVE ボタンを押し保存を確認します。いずれかのフットスイ ッチを押すと、保存がキャンセルされてエディット状態へ戻ります。

## バイパス

両 ▽ / △ フットスイッチを同時に押します。バイパス時はコントロールノブの LED が消えます。

**BYPASS** 

Note: この状態のユニットは、電源再投入時にもバイパス状態です。

### 主な仕様

- 
- **✪** XTOMP のテクノロジーを採用したファミリーモデル **✪** コンパクトな 2 スイッチング機能付きアンプシミュレーターペダル
- **✪** HOTONE 独自の CDCM モデリングによるリアルなプレイングエクスペリエンスを約束するエミ ュレーショ)
- **✪** デュアル DSP プラットフォームが導く高いサウンドクォリティー
- **o** 110dB S/N 比を実現した 24-bit A/D/A 変換<br>o 伝説のアンプを再現した 16 種の CDCM エミュレーション(on/off 可能なキャビネットモデリ<br>ング)o エフェクトループ<br>o 10 プリセット (2 banks x 5 presets)<br>o 白色 OLED ディスプレイを採用
- 
- 
- **5 ] □ □ □ □ □ □** □ □ □ □ □ □ □
- **✪** 9V DC 電源駆動

**✪** ファームウェアのアップデート、アルゴリズムのロード&マネージメントが可能な Free PC/ Mac ソフトウェア等が可能な USB ポートを装備。

# スペシフィケーション

アンプ:16 種類 パッチ数:10(2 バンク x 5パッチ) AD/DA:24-bit A/D/A サンプリングレイト:48kHz 周波数特性:20 Hz-20 kHz S/N:Up to 110 dB 入力インピーダンス:1M Ω 出力インピーダンス:100 Ω 電源:DC 9V センターマイナス 消費電流:200 mA 以上 サイズ:121mm(D)x72mm(W)x47mm(H) 重量:340g

# Binary Editor

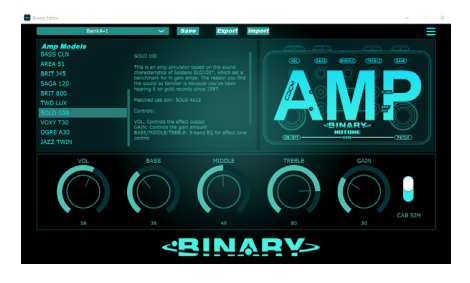

ソフトウェアのダウンロード:

Name

FRED HBE

**RECT LEAD** 

CHEF CLN

USA 2C-

**DARK DUO** 

DIZZ VH

**BASS CLN** 

AREA 51

**BRIT 145** 

**SAGA 120** 

**BRIT 800** 

**TWD LUX** 

**SOLO 100** 

VOXY T30\*

OGRE A30

**JAZZ TWIN** 

 $\mathbf{1}$ 

 $\overline{z}$ 

 $\overline{z}$ 

 $\overline{4}$ 

5

 $6\overline{6}$ 

 $\overline{7}$ 

8

 $\overline{q}$ 

 $10$ 

 $11$ 

 $12$ 

13

 $14$ 

15

16

http://allaccess.co.jp/hotone/binaryamp/

USBケーブルを使用してコンピューターと接続し、プリセット管理やパラメーター設定がPC (or Mac)上 で行えます。

PC上で操作したプリセットはコンピューターに保存できます。それらのプリセットを本体へインポート/ エクスポートも可能です。さらに、プリセットのエフェクト(モデル)の説明も表示されますので、エミュレ ーションのベースになった機種名、各コントロールの詳細が確認できます。

アンプモデル リスト

**Based On** 

Friedman BE100

Mesa/Boogie Dual Rectifier

Matchless Chieftain

Mesa/Boogie Mark II C+ Fender '65 Twin Reverb

Diezel VH4

Fender '59 Bassman

Peavey 5150

Marshall JTM45

ENGL Savage 120

Marshall JCM800

Fender Tweed Deluxe

Soldano SLO 100

Vox AC30 Top Boost

Orange AD30

Legendary Jazz Clean amp

### 安全のために

ご使用になる前に、本機の性能をトラブルなく十分に発揮するため、以下の説明を必ずお読み下さい。

警告:次のような場所での使用は出来る限り避けて下さい。

- 湿度の非常に高い場所
- 砂やほこりが多い場所
- 台所、バスルーム、湿気の多い地下室など、水の掛かり易い場所
- 空気の循環を妨げる場所、ヒーターの近くなど、温度が高い場所

【電源について】 本機は、DC9V アダプターをご利用下さい。

※ 9V 以上の電源は絶対に接続しないで下さい。 ※ センターマイナス以外の極性の電源アダプターや、AC 電源を接続しないで下さい。

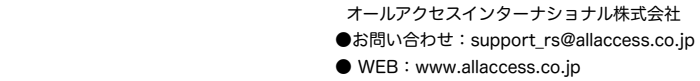

Cab Sim (Not shown in Binary Amp)

**FRED 4x12** 

RECT 4x12

**CHEF 2x12** RECT 4x12

DARK 2x12

DI77 4x12

**BASS 4x10** 

AREA 2x12

**BRIT 4x12** 

SAGA 4x12

**BRIT 4x12** 

TWD 1x8

**SOLO 4x12** 

**VOXY 2x12** 

OGRE 4x12

JAZZ 2x12